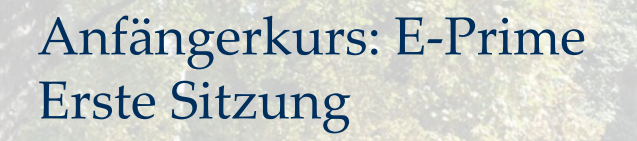

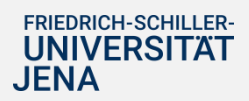

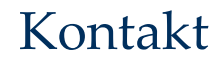

Tutor: Finn Schröder

Mail: finn.leopold.schroeder@uni-jena.de

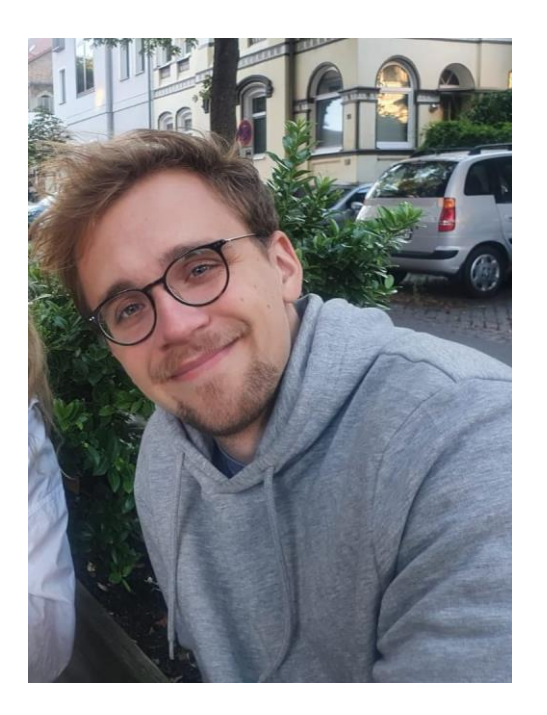

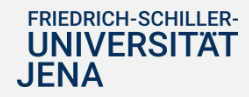

# Allgemeine Informationen: Tutorium

- 2 Kurse (Anfänger- und Fortgeschrittene)
- Nur Empra: Anfängerkurs reicht
- Abschlussarbeiten: Anfänger + Fortgeschrittene

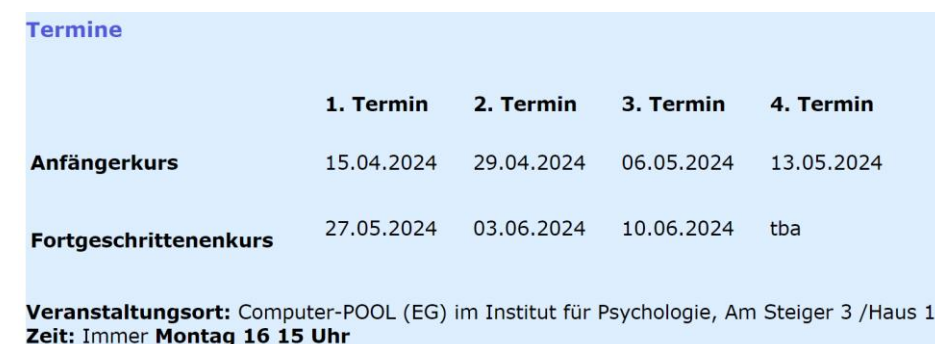

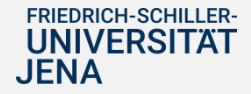

# Allgemeine Informationen: Tutorium

### **Anfängerkurs: Gliederung**

### 1. Termin

- Allgemeine Informationen
- · Einführung in E-Prime
- Übung:
	- · Erstellen einer Prozedur

#### 2. Termin

- · Einführung in Listen
- Attribute und Variablen
- $\bullet$  Übung:
	- **Lexical Decision Task**

### 3. Termin

- Exkurs: Vorgriff ins Programmieren mit E-Basic
- Übuna:
	- Geschlechter-IAT
	- **Stroop-Paradigma**

### 4. Termin

- · Strategien zum Testen und Umsetzen eigener Projekte in E-Prime
- · Einführung in E-Merge und E-DataAid
- $\bullet$  Übung:
	- · Fehlersuche in Experimenten
	- Aufbereitung und Zusammenfügen von Experimentaldaten
	- . Finlesen von Daten in R

### **Fortaeschrittenenkurs: Gliederung**

### 1. Termin

- Allgemeine Informationen und Wiederholung zu E-Prime
- Programmieren in F-Studio
- · Einführung in die Progammiersprache BASIC
	- · Variablen
	- · Objekte
	- · Operatoren
	- Schleifen und Bedingungen
- · Übung: Dot-Tasks

#### 2. Termin

- . Buttons und Slider in F-Prime
- Askboxen und TextDisplays
- Medien in E-Prime
- Übuna:
	- · Mixübung zu Askboxen, If-Bedingungen, Askboxen und Slidern
	- · Grafische Kategorisierungen und Soundausgabe

#### 3. Termin

- Within-Subject Design in E-Prime
- Between-Subject Design in E-Prime
- Übuna:

· Umsetzen von Manipulationen mit gegebenen Paradigmen

- 4. Termin
	- Der Inhalt der Sitzung wird zusammen mit den Teilnehmenden in der Vorgängersitzung abgesprochen.

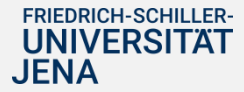

Allgemeine Informationen: E-Prime Software

- Testversion von E-Prime ist frei abrufbar [\(https://pstnet.com/request-a-demo/](https://pstnet.com/request-a-demo/))
- Abspeichern nur mit "Dongle" möglich
- E-Prime hat Probleme mit Apple-Produkten
- Für Abschlussarbeiten unbedingt mit Dongle arbeiten!

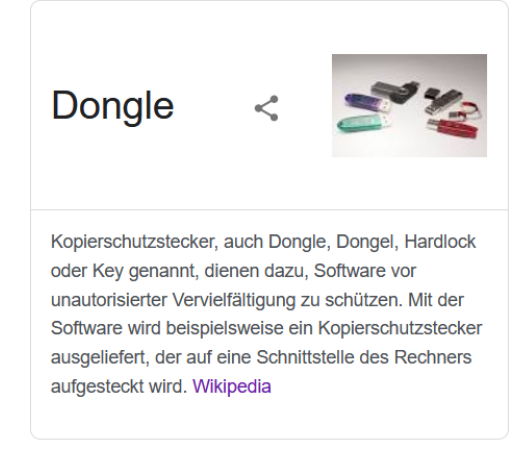

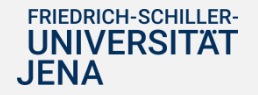

# Allgemeine Informationen: Lehrstuhl

- Dongle am Lehrstuhl für Allgemeine Psychologie ausleihbar
- Auf der Lehrstuhlwebsite gibt es alle wichtigen Informationen und Unterlagen (http://www.allgpsy2.uni-jena.de/eprime/main.html)

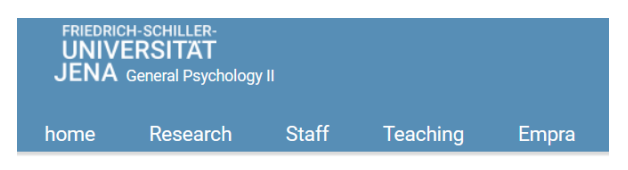

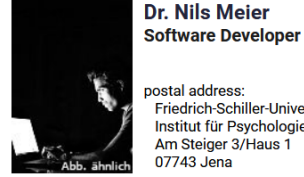

postal address: Friedrich-Schiller-Universität Jena Institut für Psychologie Am Steiger 3/Haus 1 07743 Jena

phone: ++49(0)3641/9-45126 n.meier@uni-jena.de room: 217c

consultation hours: on Mondays, Wednesdays, Fridays 10:00 - 12:00 and 14:00 - 15:00. other times by appointment

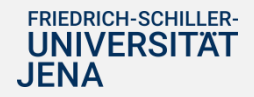

# Allgemeine Informationen: Alternative Quellen

•*[E-Prime Produktseite](http://www.pstnet.com/products/e-prime/)* Seite der für E-Prime verantwortlichen Hersteller. Mit FAQ.

•[Google Group](https://groups.google.com/forum/#!forum/e-prime) E-Prime Forum bei Google

•[E-Prime NewsSystem](http://listserv.linguistlist.org/pipermail/eprime/) (Mirror) Archiv aller diskutierten Themen und Fragestellungen aus der Entwicklungszeit und danach.

•*[E-Prime bei Wikipedia](http://en.wikipedia.org/wiki/E-Prime_%28software%29)*

•*[Visual Basic Tutorium](http://openbook.galileocomputing.de/einstieg_vb_2010/einstieg_vb_2010_kap_01_001.htm#mja157bdd465ab1f05d1f638f83168ee91)* Gut zum Einstieg in die Programmiersprache Basic und zum Verständnis von Objekten.

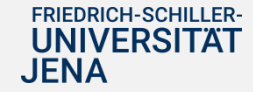

# Allgemeine Informationen: Alternative Quellen

### - Youtube

([https://www.youtube.com/watch?v=t3hZHveUVE8&list=PLIQIswOrUH6](https://www.youtube.com/watch?v=t3hZHveUVE8&list=PLIQIswOrUH68zDYePgAy9_6pdErSbsegM) [8zDYePgAy9\\_6pdErSbsegM](https://www.youtube.com/watch?v=t3hZHveUVE8&list=PLIQIswOrUH68zDYePgAy9_6pdErSbsegM))

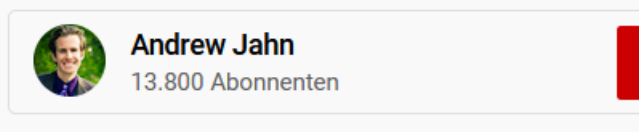

**ABONNIEREN** 

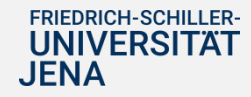

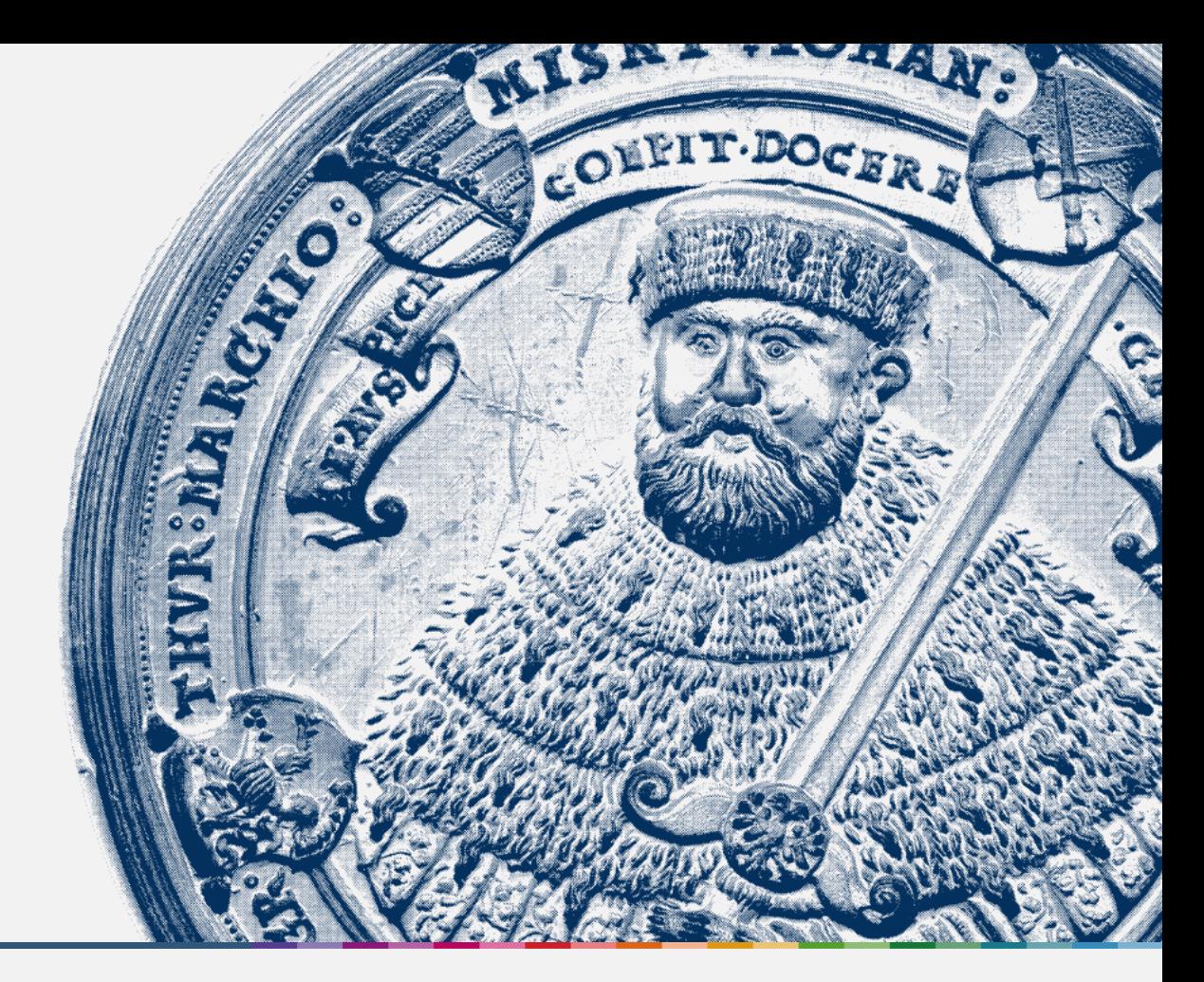

# "Was ist E-Prime?"

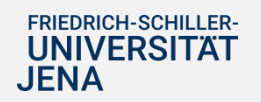

", Was ist E-Prime?" : Allgemien

- Experimentalsoftware von pstnet.com
- Praktisch zur Umsetzung von Reaktionszeitexperimenten (IAT, Stroop, Priming, …)
- "Einsteigerfreundlich"

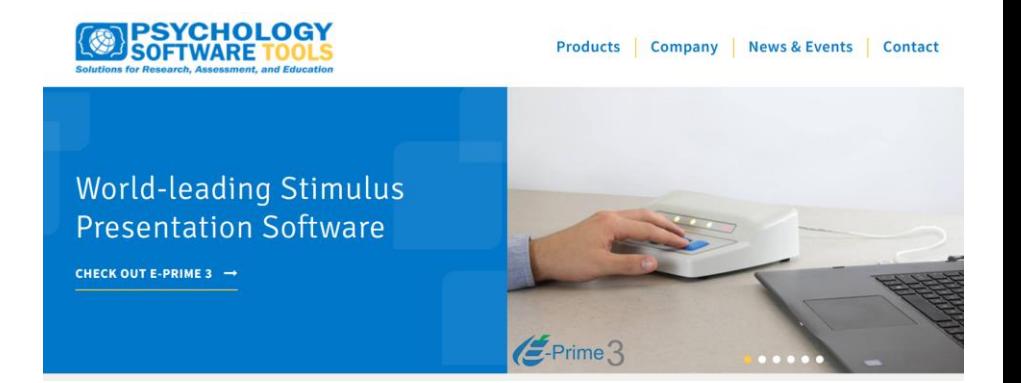

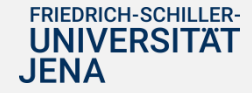

## , Was ist E-Prime?" : Bestandteile

Programmieren

R

곍

- E-Studio
- E-Basic
- E-Run Ausführen  $\rightarrow$
- E-DataAid  $\overline{\phantom{a}}$ Auswerten
- E-Merge
- E-Prime GO Erheben

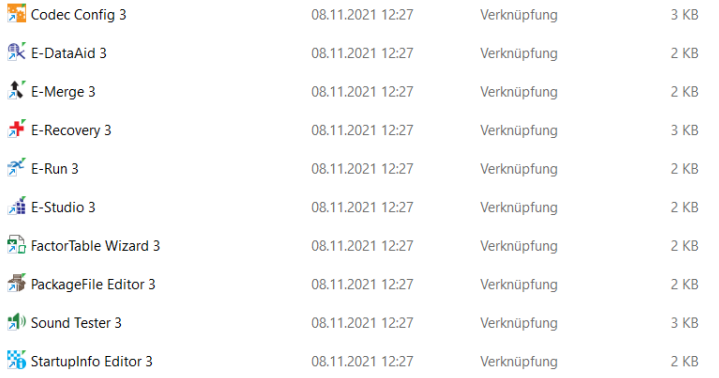

E-Prime gog

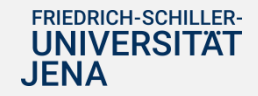

### Copying Competitors? Interdependency Modulates Stimulus-Based Retrieval of Observed Responses

Carina Giesen, Johanna Herrmann, and Klaus Rothermund Friedrich-Schiller-Universität Jena

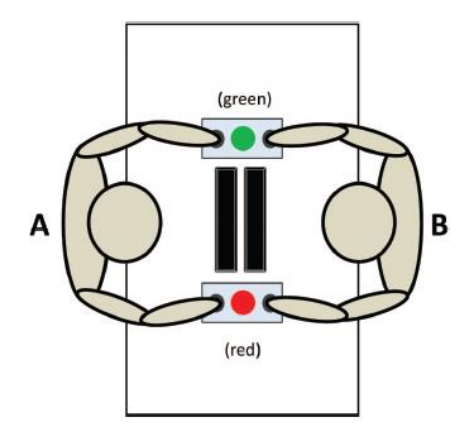

GIESEN, HERRMANN, AND ROTHERMUND

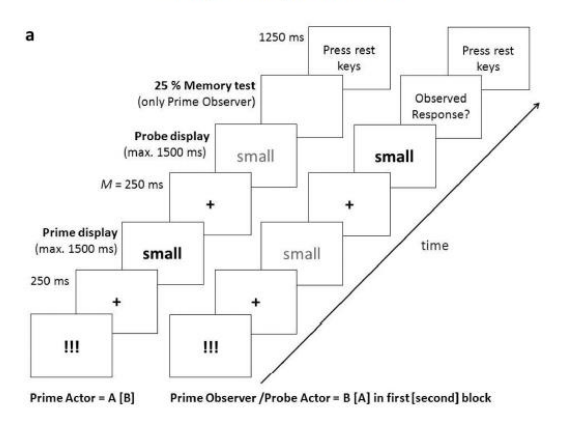

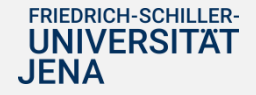

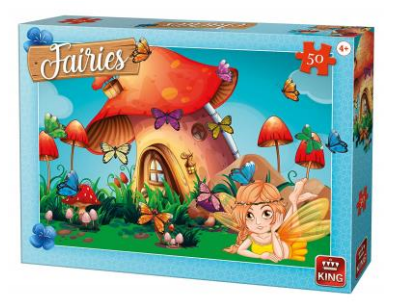

## Beispiel: IAT (Ablauf: 5-10 Minuten)

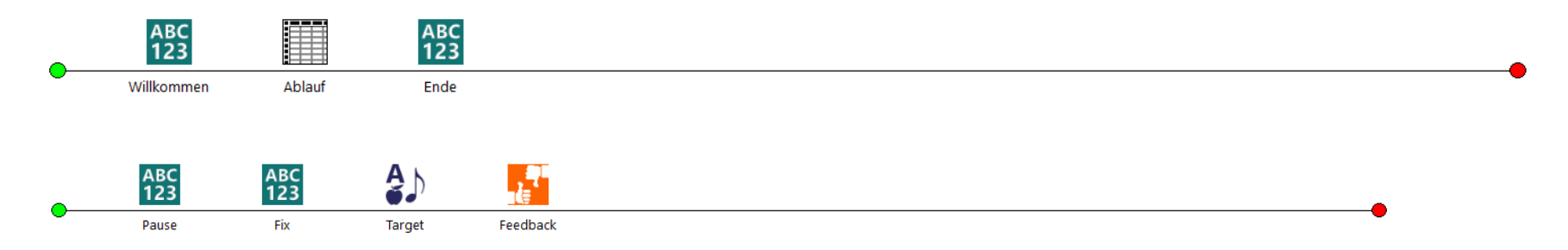

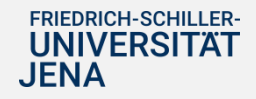

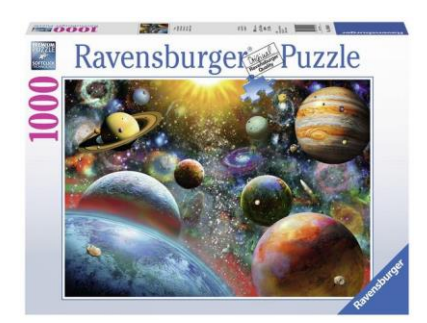

### Beispiel: Masterarbeit zu Obeservational SR-Binding (Ablauf 1h)

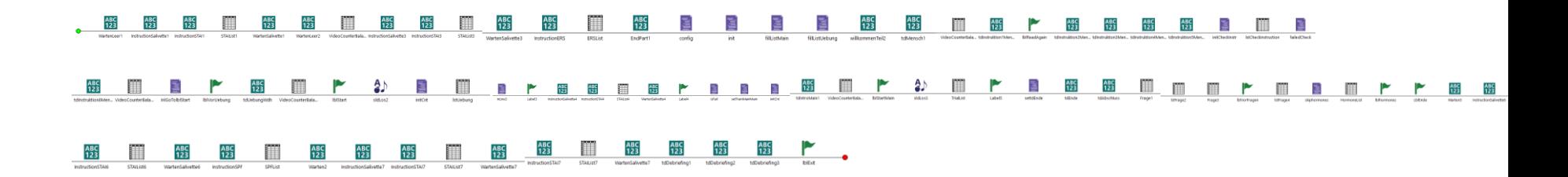

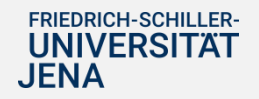

- E-Objects = "Module"
- Properties = "Eigenschaften von Modulen"

**TextDisplay:** Anzeige eines Textes **ImageDisplay:** Anzeige einer Bilddatei **MovieDisplay:** Anzeige eines Videos **SoundOut:** Abspielen einer Audiodatei **SoundIn:** Input per Mikrofon **Slide:**Gleichzeitige Anzeige verschiedener Elemente (Text, Ton, Bild) **FeedbackDisplay:** Slide für Reaktionsfeedback **Wait:** keine Anzeige (Pause)

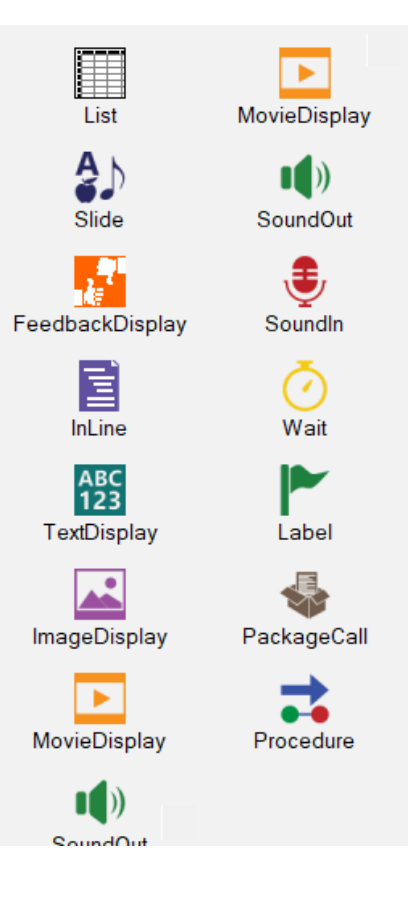

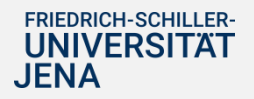

- Procedure: Ablauf verschiedener Module
- Liste: Ablauf verschiedener Einheiten
- Label: Zielpunkte für Sprungbefehle
- InLine: Code für E-Basic
- Package Call: Import von "Paketen"

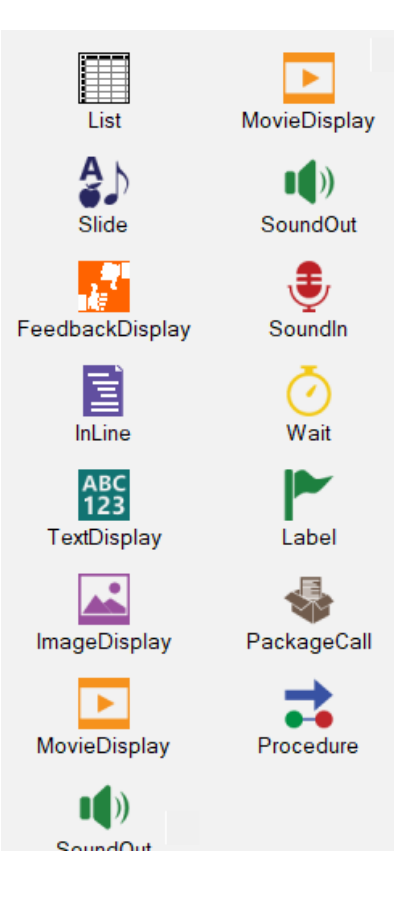

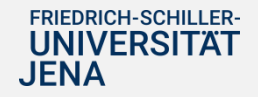

## Eigenschaften (Properties) von "Modulen":

**General:** Was wird angezeigt? **Frame/Font:** Wie sieht es aus? **Duration/Input:** Wie lange wird es angezeigt? / Was muss Vpn machen? **Logging:** Welche Daten werden aufgezeichnet?

OK Canad Auto

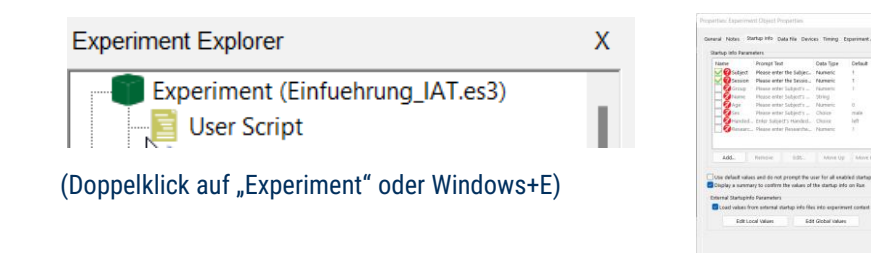

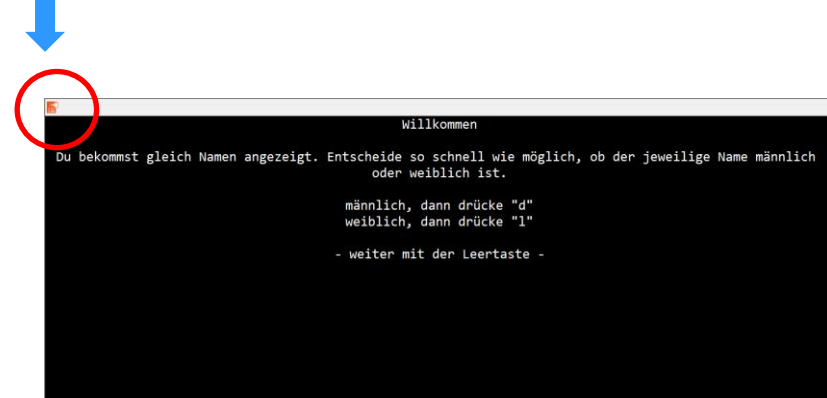

**Start-Up Informationen** werden unter "Experiment Object" eingestellt werden Diese werden immer zu Beginn des Experiments abgefragt Zum Beispiel: Vpn-Nummer, Alter, Geschlecht, …

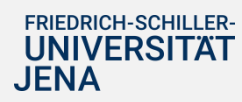

# Eine erste kleine Übung

- 1. Willkommensbildschirm: weiter mit Leertaste
- 2. Fixationskreuz: für 500ms
- 3. Entscheidungsfrage: Montag --> "d" drücken, Dienstag --> "l" drücken
- 4. Feedback ("richtig", "falsch", "zu langsam")

5. Verabschiedungsbildschirm (weiter mit b, ansonsten kann Experiment nicht geschlossen werden)

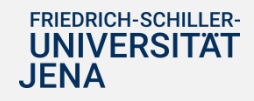

Eine zweite kleine Übung zum selber machen

### Übung zum Selber-Programmieren:

- 1. TextDisplay "Willkommen" weiter mit der Leertaste
- 2. TextDisplay "Fixationskreuz" weiter nach 500 ms

3. Slide "Entscheidung: Welche Farbe hat der Hintergrund?" - weiter mit "d" für blau oder "l" für gelb

- 4 FeedbackDisplay "richtig" oder "falsch" weiter nach 1000 ms
- 5. TextDisplay "Ende" weiter mit "b"

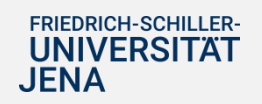

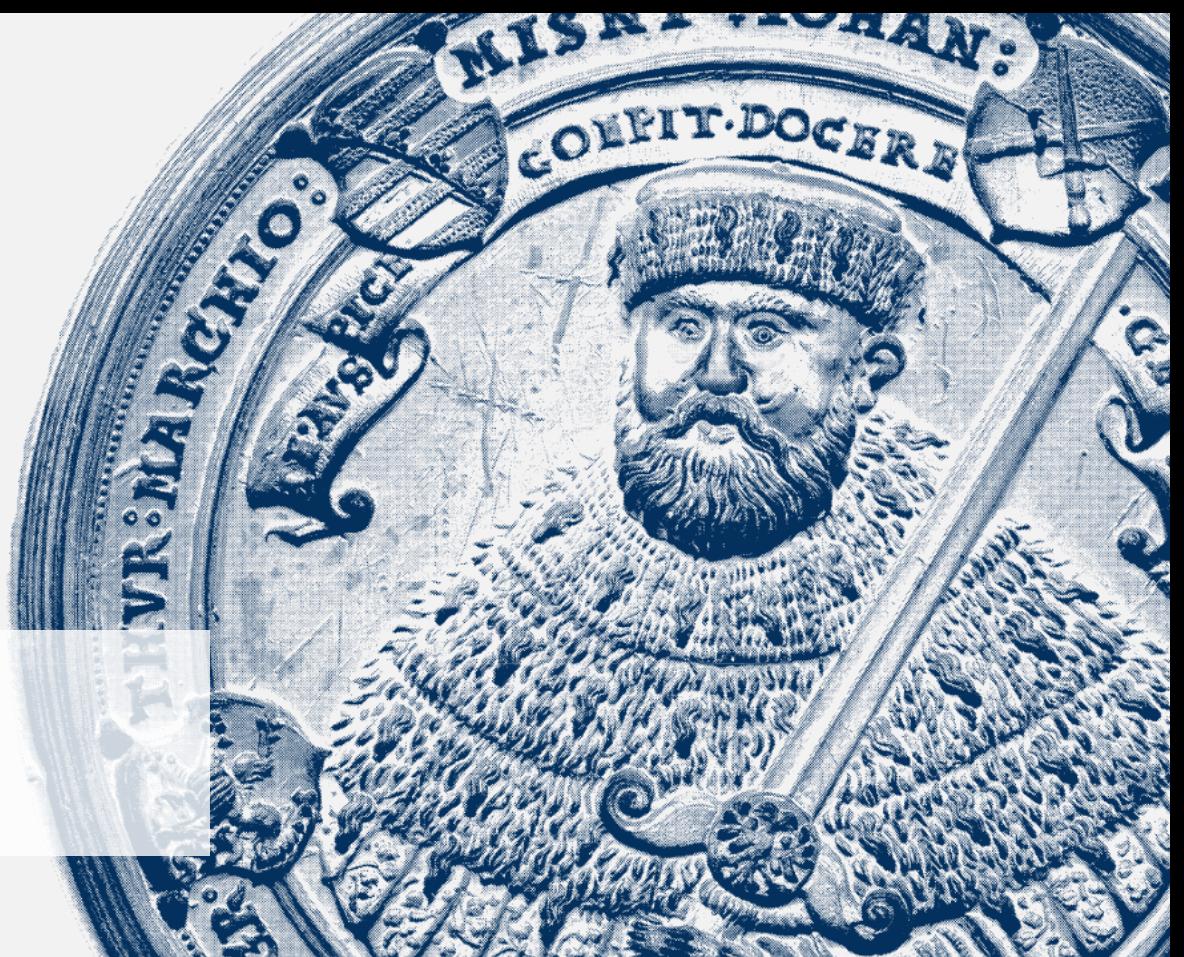

## **Vielen Dank** für Ihre Aufmerksamkeit!

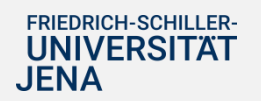